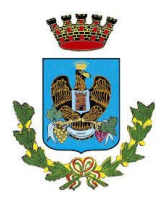

**COMUNE DI VITTORIA Direzione Servizi alla Persona e Pubblica Istruzione** Via N. Bixio, 34 - 97019 Vittoria (RG)

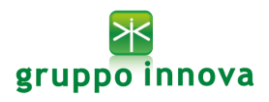

TEL: 0932/514401 – email: protocollogenerale@comunevittoria-rg.it

# **SERVIZIO DI REFEZIONE SCOLASTICA ANNO SCOLASTICO 2023/2024 AGGIORNAMENTI SULLA GESTIONE INFORMATIZZATA E PAGAMENTO DEL SERVIZIO**

Gentili famiglie,

il Comune di Vittoria desidera comunicare **importanti ed urgenti aggiornamenti**sulla gestione informatizzata del servizio, che decorreranno nel corrente Anno Scolastico 2023/2024.

# **ACCESSO AL "PORTALE"**

Il portale, di competenza Gruppo Innova Spa, potrà essere raggiunto digitando il seguente indirizzo web: [https://scuolevittoria.ristonova.it/accessi/](https://scuolevittoria.ristonova.it/accessi) oppure raggiungibile dal sito del Comune [https://www.comunevittoria-rg.it](https://www.comunevittoria-rg.it/)

I nuovi iscritti, **dovranno creare delle nuove credenziali** (login e password), seguendo la procedura del portale.

Coloro i quali invece hanno effettuato la registrazione al portale nell'anno scolastico precedente utilizzeranno le stesse credenziali che consentiranno di accedere al portale e consentire di apportare tutte le dovute modifiche riguardante la classe, sezione e/o Istituto e quant'altro.

A fine di completare l'iscrizione, si raccomanda di compilare ogni campo obbligatorio.

**Attenzione:** Una volta completata ed inviata l'iscrizione, la stessa dovrà essere poi accettata dagli uffici competenti. Solo dopo la validazione**, riceverete via mail le "nuove" credenziali definitive**, che consentiranno di accedere alle altre sezioni del **nuovo database**, sia dal portale web che dalla APP.

In fase d'iscrizione dovrete indicare:

- **1. Il regime dietetico richiesto per i vostri figli.** Tale scelta potrà ricadere tra queste "macro-sezioni":
	- vitto comune (corrispondente al menù senza modifiche);
	- dieta sanitaria (per utenti con esigenze alimentari dovute ad allergie o intolleranze);
	- dieta etico-religiosa (per utenti con esigenze alimentari di altra natura).

**Attenzione: per ottenere conferma ed abilitazione delle diete, i relativi certificati (per diete sanitarie) o autocertificazioni (per diete etico-religiose) dovranno essere recapitati via mail a: [scuole.vittoria@gruppoinnova.com](mailto:scuole.vittoria@gruppoinnova.com) È obbligatorio che il certificato medico sia accompagnato da una dichiarazione da parte del genitore che indichi l'istituto comprensivo, plesso e sezione a cui appartiene l'alunno.**

**A fronte delle indicazioni ricevute, il gestore inserirà poi a sistema la dicitura dettagliata in luogo di quella generica.**

**2.** I dati ISEE e la composizione del nucleo famigliare che consentano una riduzione tariffaria.

Come ogni anno, è indispensabile indicare nonché caricare la dichiarazione ISEE del nucleo familiare valido all'atto dell'iscrizione per essere inseriti in una fascia di contribuzione. L'ISEE va rinnovato dal 01.01.2024.

I parametri di calcolo delle riduzioni e l'assegnazione delle nuove tariffe, sono di seguito indicate

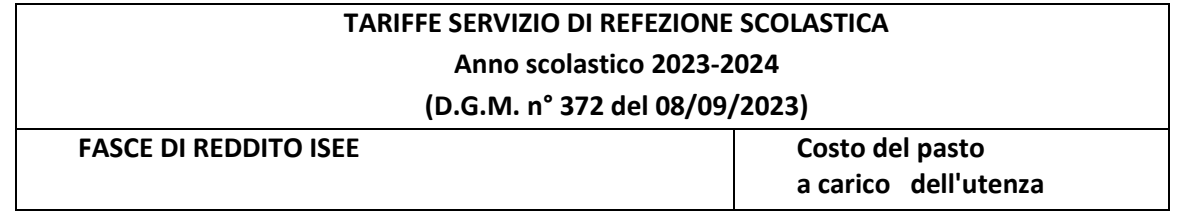

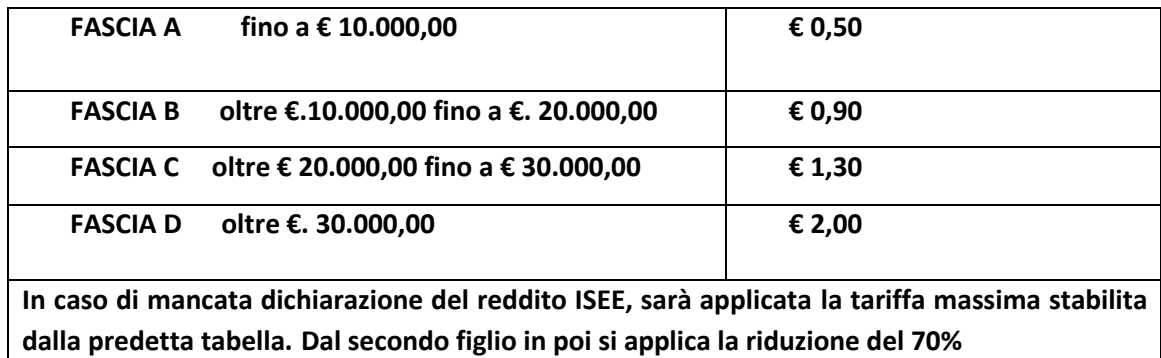

## **MODALITA' DI ACCESSO AL SISTEMA DISPONIBILI**

# **a) ACCESSO A SISTEMA DA PORTALE WEB (da PC, Tablet, ecc.)**

Con le credenziali definitive ricevute via mail, potrete accedere alla totalità della vostra area riservata del portale Web ( [https://scuolevittoria.ristonova.it/accessi/](https://scuolevittoria.ristonova.it/accessi)) dove potrete visualizzare:

- i dati anagrafici associati a pagante (genitore) ed utenti (alunni);
- i servizi associati agli utenti ed il codice identificativo utente (PIN)
- la situazione dei pasti consumati e dei pagamenti aggiornata in tempo reale;
- la sezione per effettuare i pagamenti
- l'area per comunicare la "disdetta pasto" o la richiesta di "pasto in bianco"
- una sezione per scaricare alcuni documenti (es. la certificazione pagamenti, utile per le detrazioni fiscali).

# **b) UTILIZZO DELL'APP "SERVIZI MENSA"**

Avrete inoltre a disposizione un'applicazione gratuita, con cui sarà possibile monitorare il servizio, direttamente dal proprio smartphone, senza la necessità di utilizzare un PC. L'app è disponibile per i sistemi operativi Android e iOS, scaricando l'App dai relativi "Store", digitando: "**Servizi Mensa**". Attraverso la App "Servizi Mensa" potrete visualizzare le informazioni e le "news", effettuare pagamenti e accedere all'area "disdetta pasto" comodamente dal vostro smartphone.

**Oltre a Username e Password (le stesse utilizzabili per l'accesso da PC) è richiesto di compilare il campo "impianto", in cui digitare "***scuolevittoria***".**

NOTA: per l'accesso (via Web o APP), raccomandiamo di rispettare i caratteri maiuscoli/minuscoli delle credenziali (login e PSW) che riceverete. In caso contrario non riuscirete ad accedere al sistema.

## **IMPORTANTE: COMUNICAZIONE DELLE ASSENZE**

Per rilevare le presenze in mensa verrà da ora utilizzato un sistema automatico: il sistema informatizzato presume che l'alunno iscritto al servizio consumi giornalmente il pasto (in ogni giorno di servizio associato). Quotidianamente, il sistema addebita sul "borsellino elettronico" dell'utente l'equivalente dell'importo della tariffa pasto. **Qualora l'alunno non usufruirà del servizio mensa per un giorno, dovrà essere il genitore a provvedere (entro le ore 9:00 del giorno stesso), a "disdire il pasto". Se il genitore ritarda a segnalare l'assenza o dimentica di segnalare l'assenza, il costo del pasto dovrà essere comunque pagato**.

*Nota: nei casi in cui l'alunno ha solo alcuni rientri settimanali, il genitore NON deve comunicare l'assenza per i giorni in cui non è previsto il servizio mensa: a sistema sono già caricati i calendari relativi ad ogni classe.*

**Importante: il genitore dovrà segnare l'assenza sul portale anche quando sono previste attività didattiche quali: cinema, gite scolastiche ecc…per evitare di pagare il pasto.** 

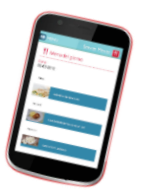

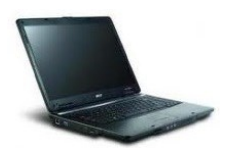

## *1 - Utilizzo dell'App "Servizi mensa" per smartphone Android e iOS*

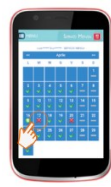

Accedere alla sezione "*Presenze*": si presenterà un calendario del mese in corso ove, in corrispondenza dei giorni in cui è previsto il servizio, appariranno delle **V** di colore verde.

Toccando una volta la casella relativa ad un giorno, sarà possibile richiedere un pasto in bianco (pasto leggero temporaneo): apparirà un'icona rappresentante una **B**.

"Cliccando" una seconda volta, apparirà una **X** di colore rosso: in tal modo avrete segnalato l'assenza di vostro figlio dal servizio mensa per il giorno selezionato.

Per annullare l'operazione, sarà sufficiente cliccare una terza volta, ripristinando la **V** di colore verde. Utilizzando la APP, si possono comunicare le assenze anche per più giorni.

### *2 - Area riservata ai genitori sul portale "Novaportal" (da PC o tablet)*

Una volta entrati nel portale "Novaportal", per comunicare le assenze di vostro figlio sarà sufficiente cliccare alla voce "*Servizi*" e, successivamente, "*Presenze mensa*": visualizzerete il calendario del mese in corso, ed ogni giorno in cui il servizio mensa sarà

attivo per vostro figlio, segnato con una **V** di colore verde. Potrete richiedere il pasto in bianco (pasto leggero temporaneo) con un click sulla casella del giorno di vostro interesse: apparirà un'icona con una **B**.

Cliccando una seconda volta segnalerete l'assenza: apparirà un **X** di colore rosso.

Per annullare l'operazione, sarà sufficiente cliccare una terza volta, ripristinando di nuovo la **V** di colore verde. Utilizzando il portale, si possono comunicare le assenze anche per più giorni.

### **COME EFFETTUARE I PAGAMENTI**

Ad ogni alunno è associato un "borsellino elettronico", un conto virtuale dal quale giornalmente, in base all'utilizzo del servizio mensa, viene detratto l'importo del buono pasto.

Per ricaricare il borsellino elettronico avrete a disposizione le seguenti modalità di pagamento:

### ✓ **OnLine, dall'area riservata del portale Web "Novaportal".**

Dalla sezione "*Pagamenti online*" del portale, potrete scegliere il figlio per cui effettuare la ricarica. Sarete reindirizzati alla piattaforma di pagamento per ultimare l'operazione, con **carta di credito**.

### ✓ **OnLine, dalla app "Servizi Mensa"**

La medesima possibilità sarà accessibile dalla sezione "*Ricarica online*" della APP "Servizi Mensa". Anche qui sarete indirizzati alla piattaforma pagamenti per chiudere l'operazione, con carta di credito.

*NOTA: sia dal portale che dalla APP è possibile eseguire l'operazione per più figli contemporaneamente: basterà selezionare il secondo figlio e cliccare alla voce "Aggiungi ordine" prima di confermare l'acquisto*.

### **MONITORAGGIO SALDO E GESTIONE SOLLECITI**

Potrete **in ogni momento** verificare i pasti usufruiti, visualizzare le bollette pagate o ancora pendenti, consultare l'aggiornamento del saldo, sia dal portale Web che dalla APP. Il software prevede anche **forme di sollecito**, utilizzabili dagli uffici preposti, attraverso messaggi e-mail inviati ai genitori. Si suggerisce quindi di tenere monitorato il saldo ed effettuare per tempo i pagamenti mensili, evitando continui solleciti.

### **ALTRE INFORMAZIONI**

- ✓ Come già riportato, al presente avviso seguirà una comunicazione personalizzata (via email), che conterrà le credenziali personali per l'accesso al sistema informatizzato. Si prega nel frattempo di NON contattare inutilmente gli uffici comunali o il concessionario per sollecitare la credenziale in quanto la procedura potrebbe richiedere alcuni giorni.
- ✓ La piattaforma del sistema informatizzato potrà essere raggiunta anche direttamente dal sito del Comune di Vittoria (https://www.comunevittoria-rg.it/).
- ✓ Gli uffici di assistenza al portale sono contattabili tramite e-mai[l scuole.vittoria@gruppoinnova.com](mailto:scuole.vittoria@gruppoinnova.com)

Vi ringraziamo fin d'ora per la collaborazione.

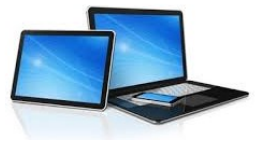

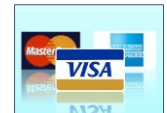